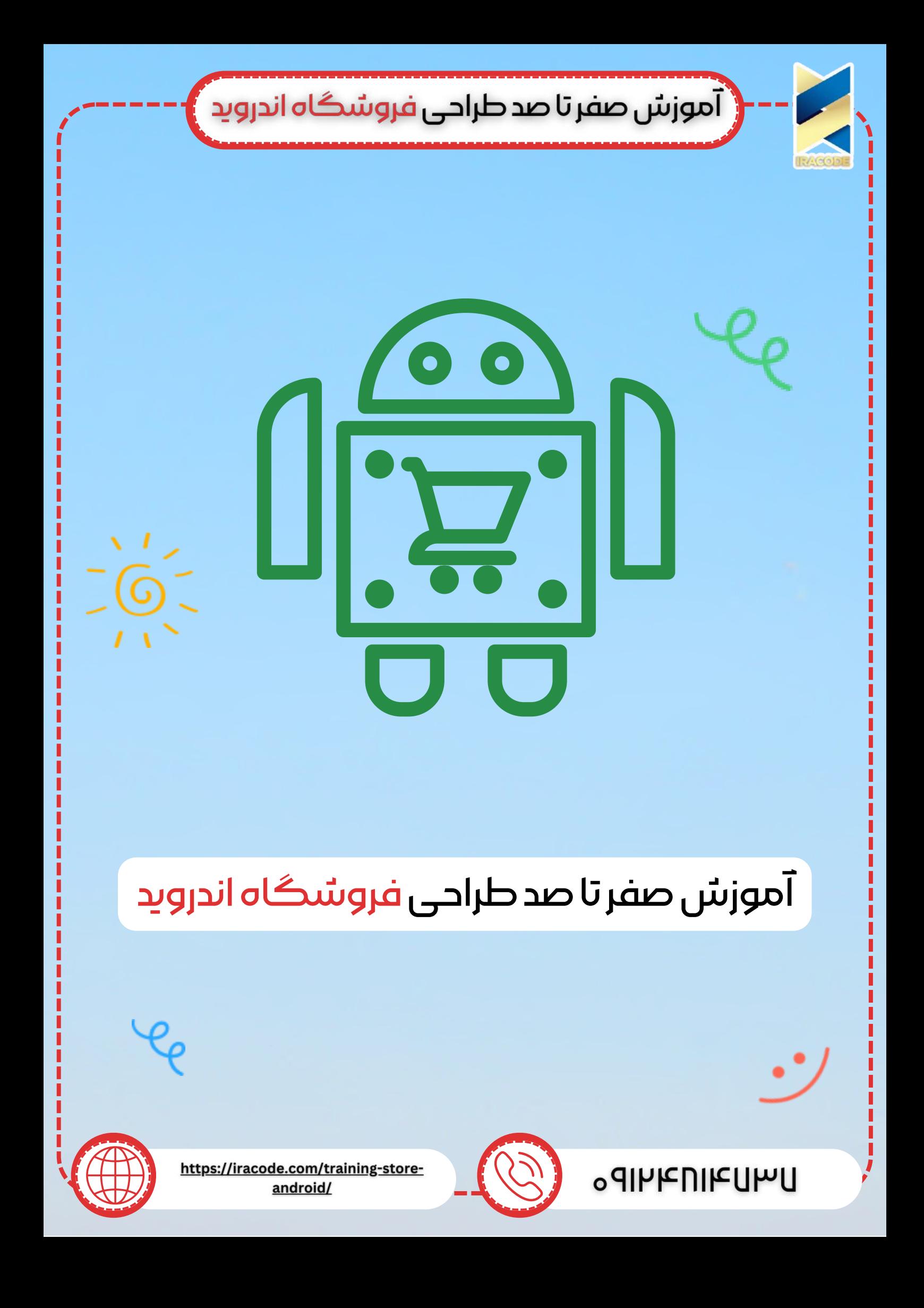

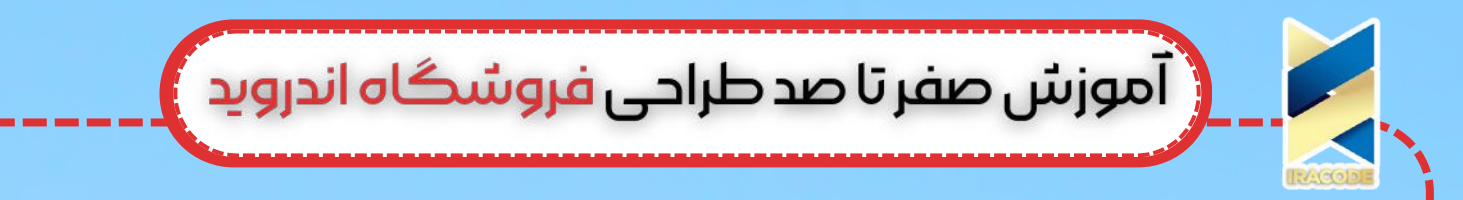

فروشگاه اندروید یا همان اپلیکیشن فروشگاهی که در چند سال اخیر و با حرکت کسب و کارها به سوی فروش مجازی روق بسیاری پیدا کرده اند، امروزه در صف اول تقاضا برای برنامه نویسان است. بسیاری از فروشگاههای بزرگ و معتبر جهت افزایش فروش و گسترش بازار خود مایلند فروشگاه اندروید به نام خود ایجاد کنند و برای این منظور نیز، پول خوبی به برنامه نویسان می دهند. [ا](https://iracode.com/%d8%b7%d8%b1%d8%a7%d8%ad%db%8c-%d8%a7%d9%be%d9%84%db%8c%da%a9%db%8c%d8%b4%d9%86-%d9%81%d8%b1%d9%88%d8%b4%da%af%d8%a7%d9%87%db%8c/)ز این رو به دلیل تقاضای باالی این نوع اپلیکیشن، بر آن شدیم تا برای برنامه نویسان، مراحل <u>طراحی اپلیکیشن [فروشگاهی](https://iracode.com/%d8%b7%d8%b1%d8%a7%d8%ad%db%8c-%d8%a7%d9%be%d9%84%db%8c%da%a9%db%8c%d8%b4%d9%86-%d9%81%d8%b1%d9%88%d8%b4%da%af%d8%a7%d9%87%db%8c/)</u> را تشریح کنیم تا بتوانید چنین پلتفرمی را در برنامه نویسی اندروید به سادگی ایجاد نمایید.

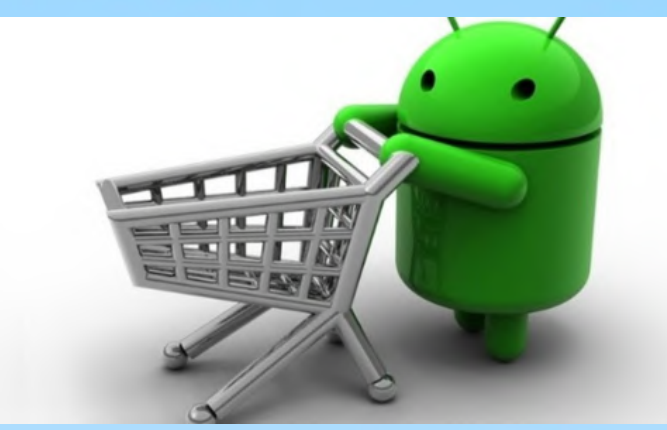

# اجزای مهم یک فروشگاه اندروید

از آنجایی که مخاطبان ما در این مقاله افراد آشنا با کدنویسی هستند، پیش فرض را بر آن گذاشته ایم که با برشمردن مراحل، نیازی به توضیح چگونگی نوشتن و کدگذاری آنها نیست. ضمن آنکه همانطور که می دانید، طراحی اپلیکیشن فروشگاهی بیش از هر برنامه دیگری نیاز به ایجاد بنرهای گرافیکی مختلف دارد تا بتوانند در نقش اجزای متفاوت قرار بگیرند. بنابراین پیش فرض دیگر ما در ادامه این خواهد بود که آشنایی اولیه با نرم افزارهای گرافیکی نیز وجود دارد. با این اوصاف بیایید پله پله مراحل ساخت یک فروشگاه اندروید را مرور کنیم:

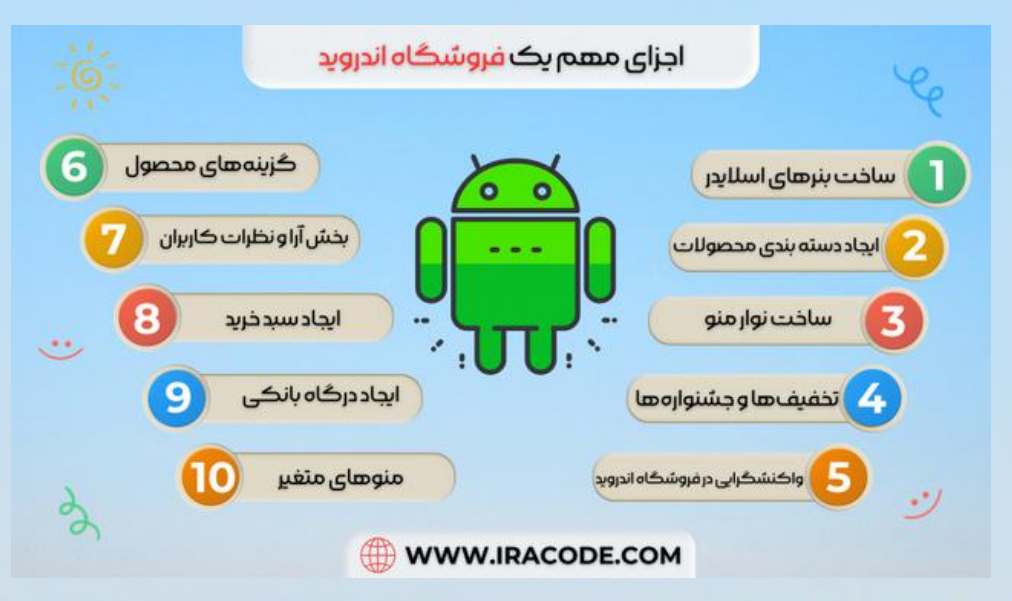

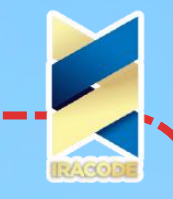

( آموزش صفر تا صد طراحی فروشگاه اندروید <mark>)</mark>

# .1ساختبنرهایاسالیدر:

یک فروشگاه اندروید وقتی اجرا می شود پیش از هر چیز دارای بنرهای اطالع رسانی در قسمت باالیی یا پایینی صفحه است که رویدادها و اخبار ویژه فروشگاه از طریق سیستم مدیریت پنل باید به آنجا منتقل شود. بنابراین اسالیدرها طراحی شده و رویدادهای کلیک نیز بر روی آنها بارگذاری می گردد.

# .2ایجاددستهبندیمحصوالت:

اغلب فروشگاههای [اندروید](https://developer.android.com/design) دارای یک منو به نام دسته بندی محصوالت است که باید با کوئریهای تو در تو طراحی شوند و در هر دسته بندی، امکان نوشتن زیرمجموعهها نیز وجود داشته باشد. در این مرحله، شیوه نوشتن کد برای هر سطر و ستون از اهمیت باالیی برخوردار خواهد بود. همچنین نحوه مدیریت آن از طریق کنترل پنل نیز اهمیت باالیی خواهد داشت.

نکته: در بخش ایجاد دسته بندی محصوالت و فرمانهای تو در تو، امکان ایجاد سورتها و فیلترها برای محصوالت نیز از اهمیت باالیی برخوردار است که به کاربر اجازه این امکان را بدهد که محصوالت را با شکلها مختلف دسته بندی یا سورت کند.

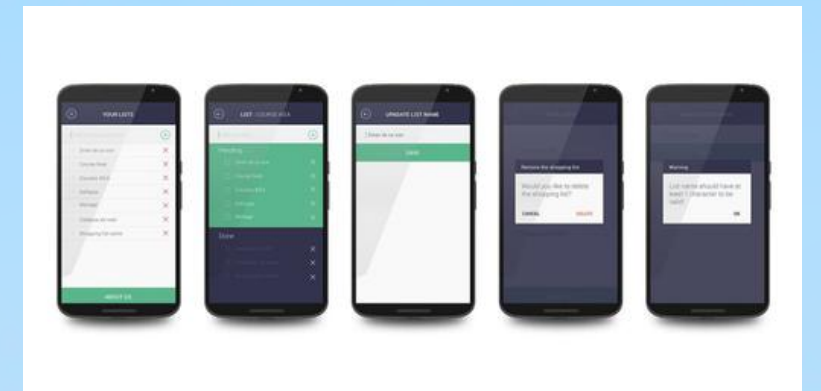

#### .3ساختنوارمنو:

ایجاد تولبار یا نوار ابزار کناری که شامل آیتمهای پروفایل، تنظیمات، فروشگاه، درباره نرم افزار و... نیز باید در اولین مرحله ساخت پوسته طراحی شود و آیتمها و الگوریتم نحوه دسترسی به دستورها در آن پیش بینی شود. .7تخفیفها و جشنوارهها:  $4\,$ 

بدون شک یک نرم افزار هوشمند فروشگاهی در اندروید باید توانایی ایجاد جشنواره و کدهایی برای محاسبه تخفیفها را داشته باشد که با یک محاسبه ساده از درصد تخفیف اعمال شده از پنل مدیریت، بتواند قیمت جدید را نمایش داده و در صورت نیاز این تخفیفها به صورت اعالن در بخشی از صفحه اصلی فروشگاه نمایش داده شود. .5واکنشگراییدرفروشگاهاندروید:

از آنجایی که از پیش می دانیم نرم افزار ما در گوشیها و تبلتهای هوشمند اجرا می شوند، لذا

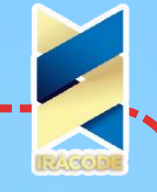

# ( آموزش صفر تا صد طراحی فروشگاه اندروید )

واکنشگرا بودن (Responsive) در ساخت اپلیکیشن فروشگاهی معنا و کاربردی متفاوت دارد. هرچند بسیار ایدهآل تر است که با چرخش گوشی ابعاد تازهای از اپلیکشین ظاهر شود، اما راه بهتر برای ایجاد رابط کاربری جذاب، پویا کردن آیتمها و بنرهای صفحه اصلی و منو ها است. به عنوان مثال اکسرول کردن بنرهای تخفیف یا دسته بندی یا جشنواره اگر با کمی بزرگ شدن یا داینامیک شدن همراه شود، از جذابیت کافی برخوردار خواهد شد. ا 6.گزینههای محصول:

شاید برای بسیاری، سخت ترین بخش طراحی فروشگاه اندروید تعریف محصوالت و لینکهای این بخش باشد؛ چرا که این بخش خود از پیچیدگیها و ظرافتهای بسیاری برخوردار است که برنامه نویس باید بتواند عالوه بر ایجاد یک رابط کاربری ساده و به دور از شلوغی، حجمی از اطالعات دسته بندی شده راجع به هر محصول را در اختیار کاربر قرار دهد و همچنین مهم است که این اطالعات از سوی سیستم مدیریت پنل به سادگی قابل بارگذاری باشند.

.7بخشآراونظراتکاربران:

در زیر هر محصول، باید بخشی مجزا طراحی شود که توسط کاربران ثبت شده، توسط سیستم مدیریت پنل تایید شده و در زیر محصول نمایش داده شود. در این بخش می توانید از گزینههای از پیش آماده مانند 5 ستاره یا مواردی از این دست استفاده کنید. همچنین می توانید موارد مشترکی را به صورت پیش فرض و پیش از کادر نوشتن نظر در نظر بگیرید تا امکان نظر دادن را برای کاربران راحت تر کند.

.8ایجادسبدخرید:

سبد خرید، جایی است که کاربر محصوالت برگزیده خود را با کلیک بر روی گزینه سبد بر روی محصول به این قسمت هدایت کرده و در قسمتی از صفحه ظاهر می شود تا کاربر بتواند یکبار پیش از رفتن به صفحه پرداخت، لیست محصوالت انتخاب کرده خود را در سبد خرید خود مشاهده کند.

## .9ایجاددرگاهبانکی:

بدون شک، قسمت پرداخت یکی از مهم ترین بخشهای نهایی سازی خرید است که با ایجاد یک درگاه پرداخت بانکی تحت نظارت سازمان شاپرک محقق می شود؛ اما اگر فروشگاهی که برای آن اپلیکیشن طراحی می کنید به هر دلیلی هنوز قادر به اخذ درگاه بانکی اینترنتی نشده باشد، می توان از گزینههای ساده تری مانند زرین پال نیز در این زمینه بهره برد. پس از ایجاد درگاه اینترنتی، کافی است گزینه "پرداخت نهایی" را به لینک درگاه پرداخت متصل کرده تا خرید به سادگی انجام شود.

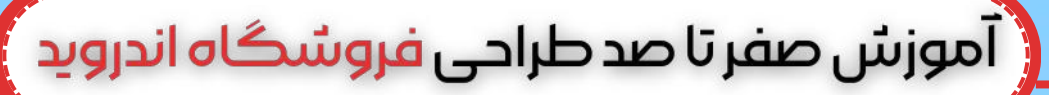

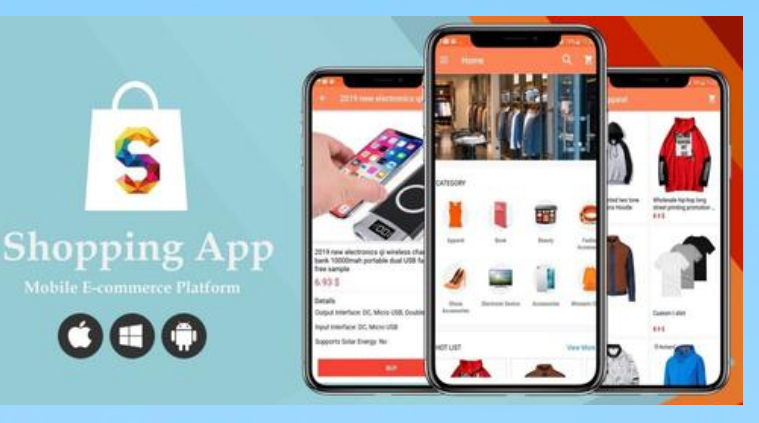

# .10منوهایمتغیر:

در فروشگاه اندروید همواره منوهایی مانند محصوالت پر بازدید و محصوالت پر فروش و پیشنهادهای ویژه و مواردی از این دست نیز قرار دارند که محل نمایش آنها صفحه نخست است و مدیریت آنها بر دو اساس صورت می گیرد:

- محاسبه نرم افزار )به عنوان مثال بر اساس تعداد کلیک یا فروش(
	- مدیریت از سوی پنل مدیریتی

### .11ایجادپنل عضویت:

یکی از مهمترین بخشهای هر نرم افزار فروش اندروید، پنل عضویت و تنظیمات شخصی است که شاید ساده ترین بخش کار نیز باشد. هر کاربر تازه پس از نصب نرم افزار باید به نوعی دعوت شود که با وارد کردن اطلاعات اولیه خود (نام، شماره همراه، آدرس ایمیل یا...) عضویت خود را در درون برنامه قطعی نماید. معمولاً این صفحه به صورت پیش فرض برای ورود طراحی می شود و در زیر صفحه گزینهای برای افراد ثبت نام نکرده در نظر گرفته می شود که با زدن آن لینک به صفحه ثبت نام هدایت می شوند.

نکته: یکی از پر تکرارترین مسائل در طراحی اپلیکیشن اندروید نحوه استفاده و لینک دادن به آدرس ایمیل افراد است که از همین ابتدای کار مورد استفاده قرار می گیرد و شما باید برای نحوه ارسال لینک یا کد به ایمیل بخصوص در زمانی که افراد رمز عبور خود را فراموش می کنند، تمهیداتی اندیشیده باشید.

.12بخشاطالعاتشخصیوپنلمدیریتحساب:

این بخش می تواند شامل بخش ورود اطالعات تکمیلی افراد و همچنین تاریخچه خریدها و... باشد. در این بخش، فیلدهایی برای ورود اطالعات خواسته شده و بخشی برای آپلود عکس نیاز خواهید داشت که بتواند با دسترسی به فایلهای دستگاه، عکس مورد نظر را انتخاب کرده و بر روی پروفایل شخص آپلود نماید. نکته دیگر این است که بخش تاریخچه عملیاتهایی مانند خرید می تواند خود دارای یک برگه مستقل در منوی اصلی باشد که در زیر آن نیز منوی کاالهای نشان گذاری شده (کالاهای مورد علاقه کاربر) ذخیره گردد.

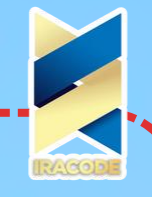

( آموزش صفر تا صد طراحی فروشگاه اندروید <mark>)</mark>

#### .13دربارهفروشگاه:

یکی از سبک ترین، ساده ترین و البته در نوع خود مهم ترین منوهای نرم افزار است که در آن با ایجاد یک کتابخانه ساده اطالعاتی درباره فروشگاه، تاریخچه، رزومه، راههای ارتباطی و لینک صفحات مجازی فروشگاه را در اختیار کاربر قرار می دهیم.

.14جستجویهوشمندداخلی:

جستجو در درون یک نرم افزار با استفاده از api ها اتفاق می افتد. در طراحی منوی جستجوی هوشمند باید عالوه بر دقت به نحوه پیاده سازی api ها به شیوه ایجاد ایندکسهای داخلی برای نامهای مشابه هر محصول نیز دقت کنید. به عنوان مثال اگر شما در عنوان محصول خود، کلمه سامسونگ" نیز به "Samsung "را قرار داده اید، باید کاری کنید که کاربر با جستجوی کلمه " همان نتیجه دست یابد.

.15پیشنهادمحصوالتمشابه:

این بخش نیز خود ظرافتهای خاصی دارد که البته در قسمت طراحی کتابخانه محصول باید به این ظرافتها پرداخته شود. شیوه لینک شدن محصوالت مختلف به یکدیگر و ایجاد راههایی برای ارائه پیشنهادات خوب به کاربران، دارای ظرافتهای خاصی است که در دورههای تخصصی برنامه نویسی اندروید آن را فرا خواهید گرفت.

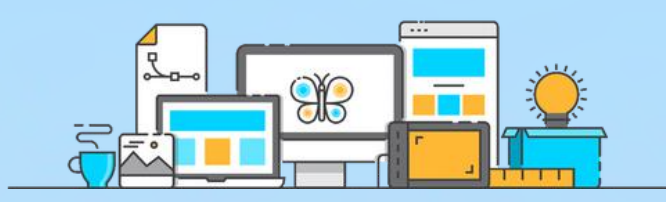

### نتیجه گیری:

طراحی فروشگاه اندروید کاری درآمد زا است که در آینده بدون شک بیش از حاال نیز برای شما سود آور خواهد بود. فراگیری شیوه کد نویسی هر یک از بخشهای نام برده در این مقاله برای شما برابر است با روشی مطمئن برای کسب درآمد. نکته عالی آن نیز در این است که هرچه در این زمینه بیشتر تجربه کسب کنید، پروژههای بعدی تان ساده تر پیش خواهند رفت. در بسیاری از مواقع شما با ساخت یک پلتفرم می توانید تنها با ایجاد چند تغییر کوچک در برنامه نویسی اندروید و یا در ظاهر نرم افزار، اپلیکیشن خود را به پروژهای تمامًا متفاوت تبدیل نمایید که البته این موضوع خود نیازمند کسب تجربه و مهارت در نوع خود خواهد بود.